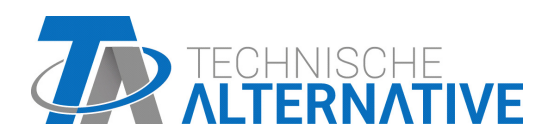

# ATON ELEKTRO-HEIZSTAB *EHS-R* CAN-ENERGIEZÄHLER *CAN-EZ3A*

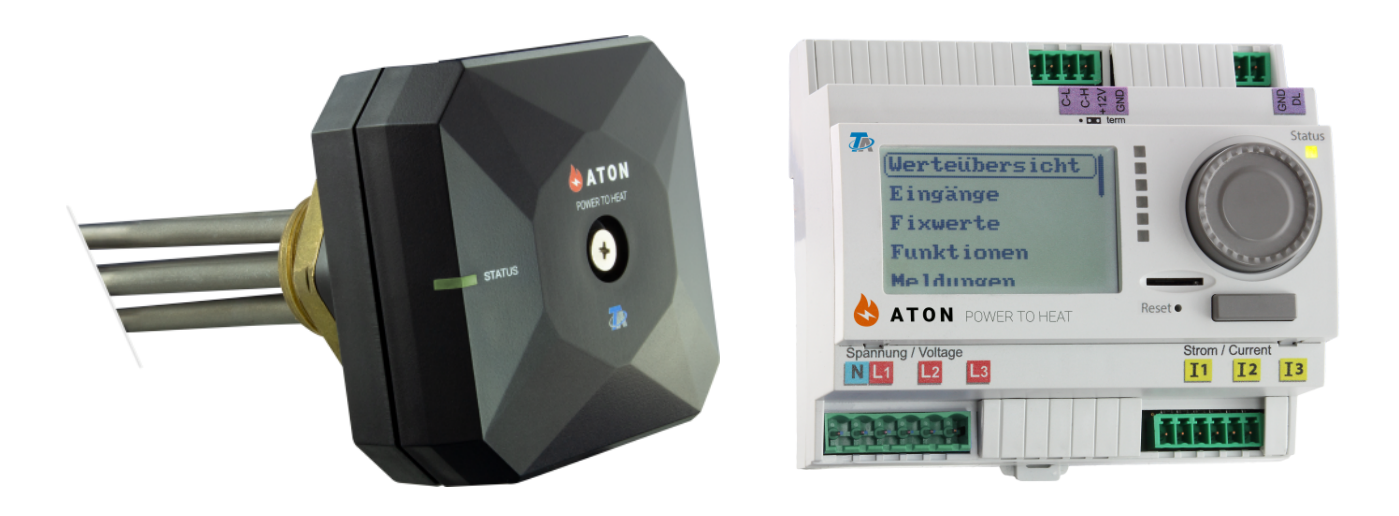

## Anleitung für den Endanwender

Manual Version 1.07.5 (CAN-EZ3A) Manual Version 1.08.1 (EHS-R)

ta.co.at

deutsch

### Inhaltsverzeichnis

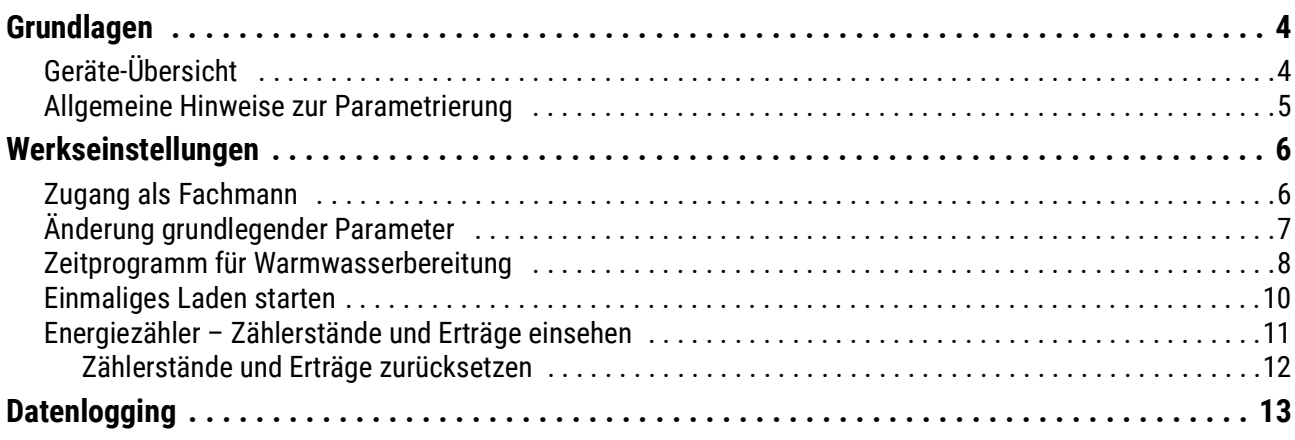

### <span id="page-3-0"></span>Grundlagen

Diese Anleitung wendet sich and den Endanwender des Energiezählers. Für Details zum Gerät, Programmierung usw. stehen detaillierte Betriebsanleitungen auf unserer Website<www.ta.co.at> oder im [offiziellen Wiki der Technische Alternative](https://wiki.ta.co.at/Kategorie:Funktionen) zur Verfügung.

Der **CAN-EZ3A** ist ein frei programmierbarer Energiezähler der per Funk mit einem stufenlos regelbaren Heizstab **EHS-R** kommuniziert. Das Ziel dieser Geräte ist die Feststellung von Überschussleistung z.B. von PV-Anlagen und das Umwandeln solcher Überschüsse in Warmwasser, an Stelle von kostenungünstigem Einspeisen der Energie ins Netz.

Der Energiezähler wird über ein Display, ein Drehrad und einen Knopf bedient.

### <span id="page-3-1"></span>**Geräte-Übersicht**

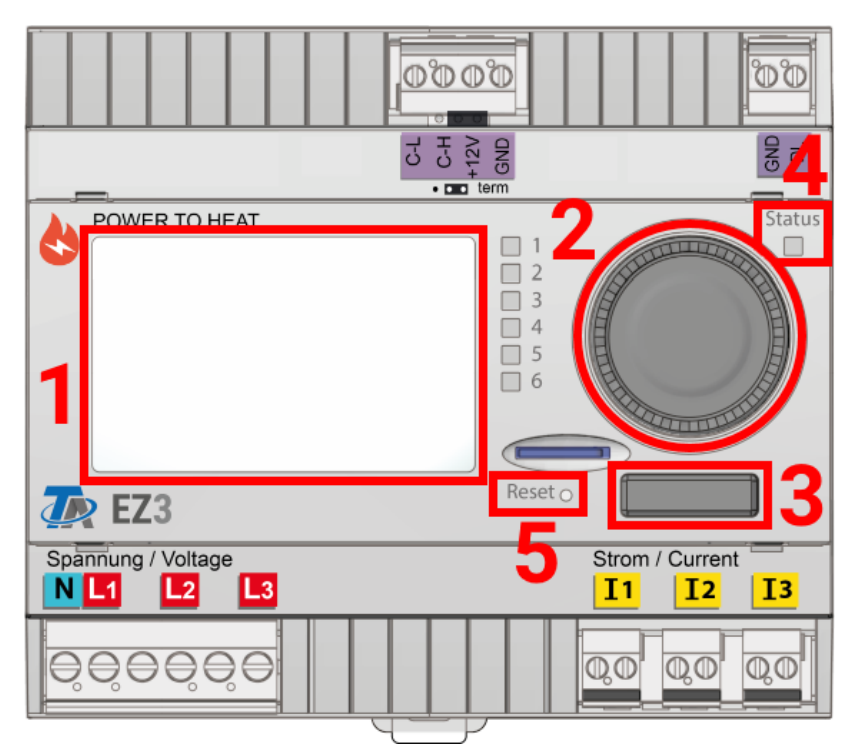

Das Display **(1)** dient zur Navigation im Energiezähler, um Funktionen zu programmieren, Werte einzulesen, auf andere Geräte zuzugreifen usw.

Das Rad **(2)** rechts vom Display dient der Navigation. Eine Drehung im Uhrzeigersinn bewirkt ein Hinab-Navigieren im Menü, eine Drehung entgegen dem Uhrzeigersinn bewirkt ein Hinauf-Navigieren. Ein Drücken auf das Rad **(2)** öffnet das gewählte Menü/ermöglicht das Ändern des gewählten Wertes/Parameters. (= Enter-Taste)

Ein Drücken der Taste **(3)** unter dem Rad bewirkt das Verlassen eines Menüs. (= Zurück-Taste) Das Betätigen der "Enter-Taste" oder der "Zurück-Taste" bezieht sich auf den Wert/Menüpunkt der am Display umrahmt ist.

Die LED "Status" (4) rechts oben vom Drehrad gibt Auskunft über den Status des Gerätes. Grünes Blinken bedeutet, dass der Energiezähler startet. Dauerhaft Grünes Leuchten bedeutet einen gewöhnlichen Betrieb. Orange bedeutet, dass eine "Meldung" besteht, wie z.B. eine Kollektorübertemperatur-abschaltung. Rot bedeutet einen "Fehler" wie z.B. den Ausfall eines DL-Sensors.

Durch kurzes Drücken der Reset-Taste **(5)** wird das Gerät neu gestartet. Für einen Totalreset muss die Taste gedrückt gehalten werden, bis die Status-LED **(4)** aufhört, schnell orange zu blinken und langsam rot zu blinken beginnt.

### <span id="page-4-0"></span>**Allgemeine Hinweise zur Parametrierung**

von Eingängen, Ausgängen, Fixwerten, Funktionen, Grundeinstellungen und CAN- und DL-Ein- und Ausgängen.

### Sofern angezeigt, müssen Eingaben durch  $\left(\sqrt{1}\right)$  bestätigt werden.

Soll eine Eingabe verworfen werden, wird  $\begin{pmatrix} X \\ Y \end{pmatrix}$  gewählt. **Beispiel:**

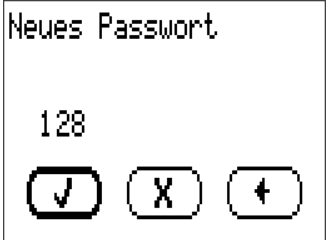

#### **Eingabe von Zahlenwerten**

Zur Eingabe von Zahlenwerten wird folgendes Fenster angezeigt:

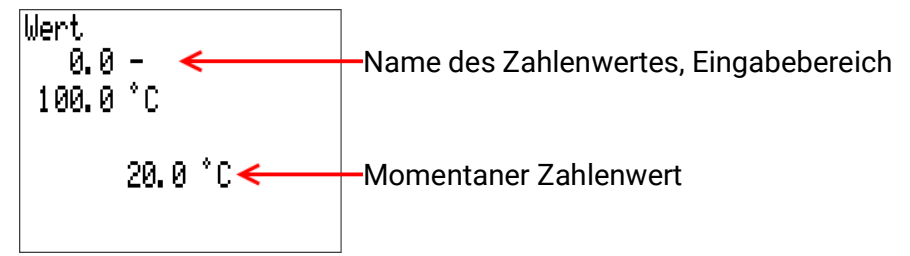

Es wird der aktuelle Wert vorgegeben (Beispiel: 20,0°C).

In der oberen Zeile wird der Name des Wertes, dann der Eingabebereich angezeigt (Beispiel: 0,0 – 100,0°C).

Die Eingabe erfolgt durch Drehen des Rads. Da keine Symbole zum Bestätigen/Verwerfen der Eingabe vorhanden sind, wird durch Drücken des Rads bestätigt oder mit der Zurück-Taste verworfen.

### <span id="page-5-0"></span>Werkseinstellungen

Auf dem Energiezähler ist werksseitig eine Programmierung hinterlegt. Sofern diese nicht grundlegend verändert wurde, finden Sie hier eine Anleitung für diverse Parametereinstellungen.

#### **Diese Anleitung bezieht sich auf jene werksseitige Programmierung.**

Da der Energiezähler frei programmierbar ist, kann es sein, dass sich die Anzeigen auf Ihrem Gerät teils drastisch von den Abbildungen in dieser Anleitung unterschieden.

Bei Fehlfunktionen in der Anlage ist es grundsätzlich ratsam, sich mit dem Errichter der Anlage in Verbindung zu setzen. **Diese Anleitung dient nicht zur Fehlersuche,** sondern zum Anpassen des Energiezählers mit werksseitiger Programmierung an die Bedürfnisse des Endanwenders.

Die grundlegende Funktion der Programmierung ist das Umwandeln von Überschussleistung (z.B. von PV-Anlagen) in Warmwasser an Stelle von unrentablem Einspeisen ins Netz. Weiters ist eine optionale Funktionalität hinterlegt, mit der innerhalb benutzerdefinierbarer Zeitfenster vom Heizstab Warmwasser bereitet wird (werksseitig deaktiviert). Die Bezeichnung der "Speichertemperatur" bei dieser Anwendung bezieht sich auf den ersten Sensoreingang am Heizstab selbst.

Zusätzlich läuft ein Energiezähler samt Stichtagspeicher zum Einsehen von Zählerständen und Erträgen.

### <span id="page-5-1"></span>**Zugang als Fachmann**

Für manche der hier beschriebenen Vorgänge ist ein Zugang zur **Fachmann**ebene des Energiezählers notwendig.

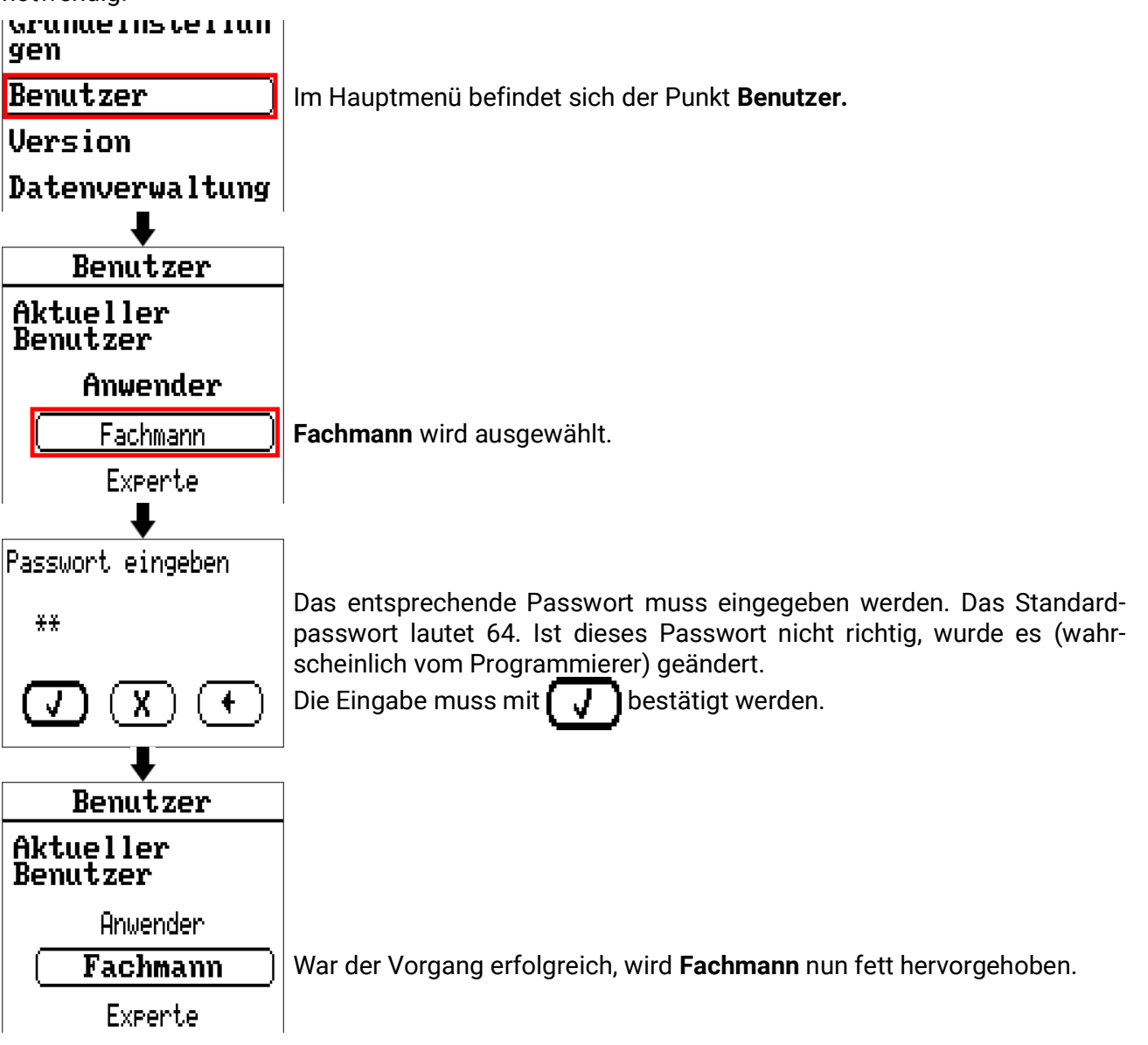

### <span id="page-6-0"></span>**Änderung grundlegender Parameter**

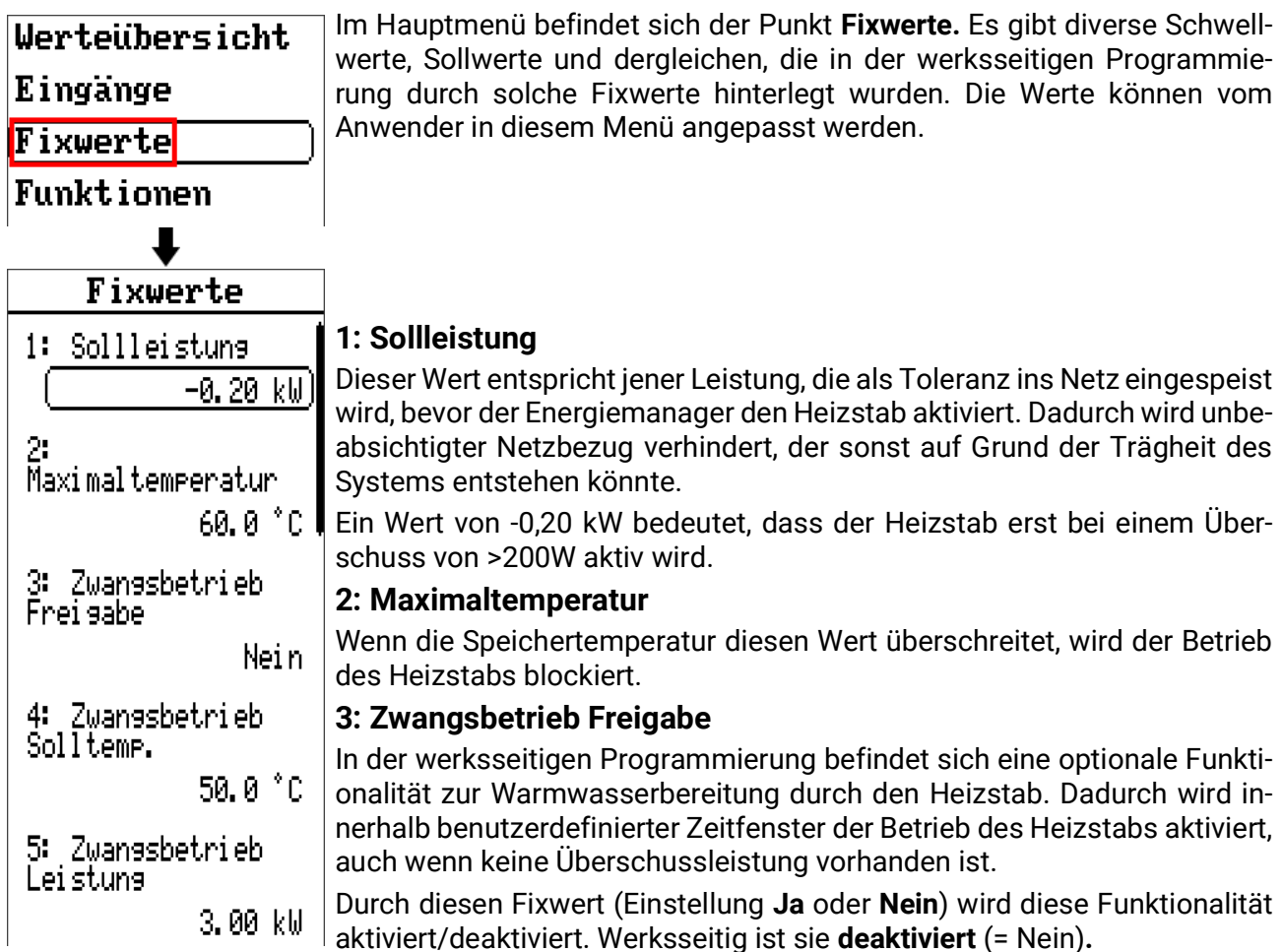

#### **4: Zwangsbetrieb Solltemp.**

Die Solltemperatur im Speicher, die während eines Zeitfensters bei aktivem **Zwangsbetrieb** (siehe Punkt 3) erreicht werden soll.

#### **5: Zwangsbetrieb Leistung**

Die Sollleistung des Heizstabs in kW bei aktivem Zwangsbetrieb (3) und nicht erreichter Solltemperatur (4).

### <span id="page-7-0"></span>**Zeitprogramm für Warmwasserbereitung**

Wird die optionale Warmwasserbereitung aktiviert (über Fixwert 3), sollten die Zeitfenster für diesen Betrieb angepasst werden. Fachmann-Zugang, wie im Kapitel "Zugang als Fachmann" beschrieben, ist notwendig. Werksseitig ist ein Zeitfenster für Mo-So, 17:00 - 20:00 Uhr eingestellt.

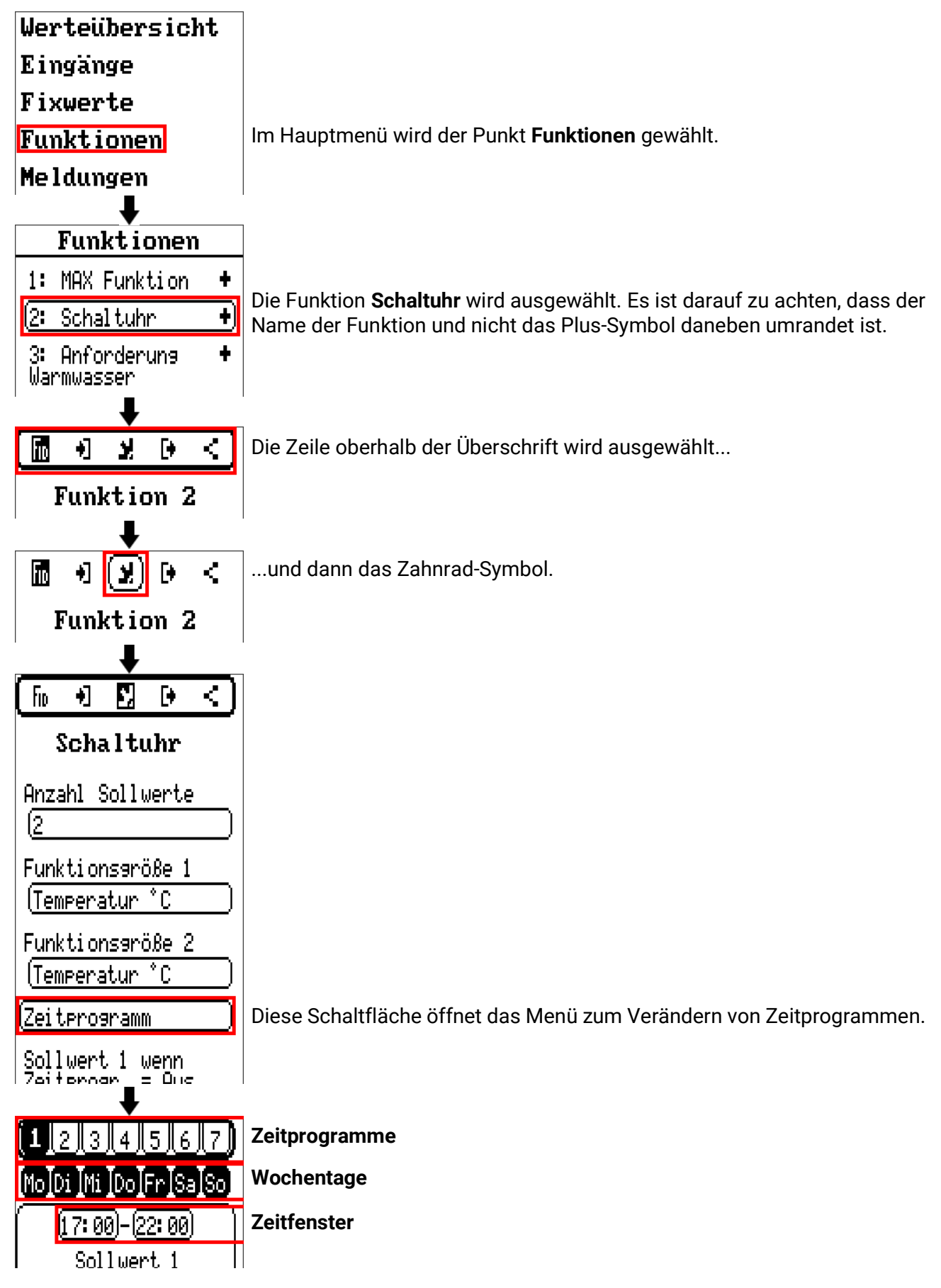

#### **Zeitprogramme**

Es können bis zu **7 Zeitprogramme** eingestellt werden, und jedes Zeitprogramm verfügt über bis zu 3 Zeitfenster. Das Zeitprogramm, das momentan bearbeitet wird, ist schwarz hinterlegt.

Sollen z.B. am Wochenende andere Zeitfenster als an Werktagen gelten, muss ein Zeitprogramm für **Mo-Fr** und ein weiteres Zeitprogramm für **Sa-So** eingestellt werden. Für jedes dieser beiden Zeitprogramme können dann jeweils 3 Zeitfenster eingestellt werden.

#### **Wochentage**

Die Wochentage, für jene das aktuelle Zeitprogramm gelten soll. Ausgewählte Tage werden schwarz hinterlegt.

#### **Zeitfenster**

Uhrzeiten, zu denen das gewählte Zeitprogramm an den ausgewählten Wochentagen aktiv sein soll.

### <span id="page-9-0"></span>**Einmaliges Laden starten**

Wird die optionale Warmwasserbereitung aktiviert (Fixwert 3), kann der Speicher einmalig auf die Solltemperatur aufgeladen werden, ungeachtet der Zeitfenster und des vorhandenen Überschusses.

Fachmann-Zugang, wie im Kapitel "Zugang als Fachmann" beschrieben, ist notwendig. Danach wird das Menü **Funktionen** geöffnet.

Die Solltemperatur für das einmalige Laden entspricht dem Fixwert **F4 Zwangsbetrieb Solltemp.**

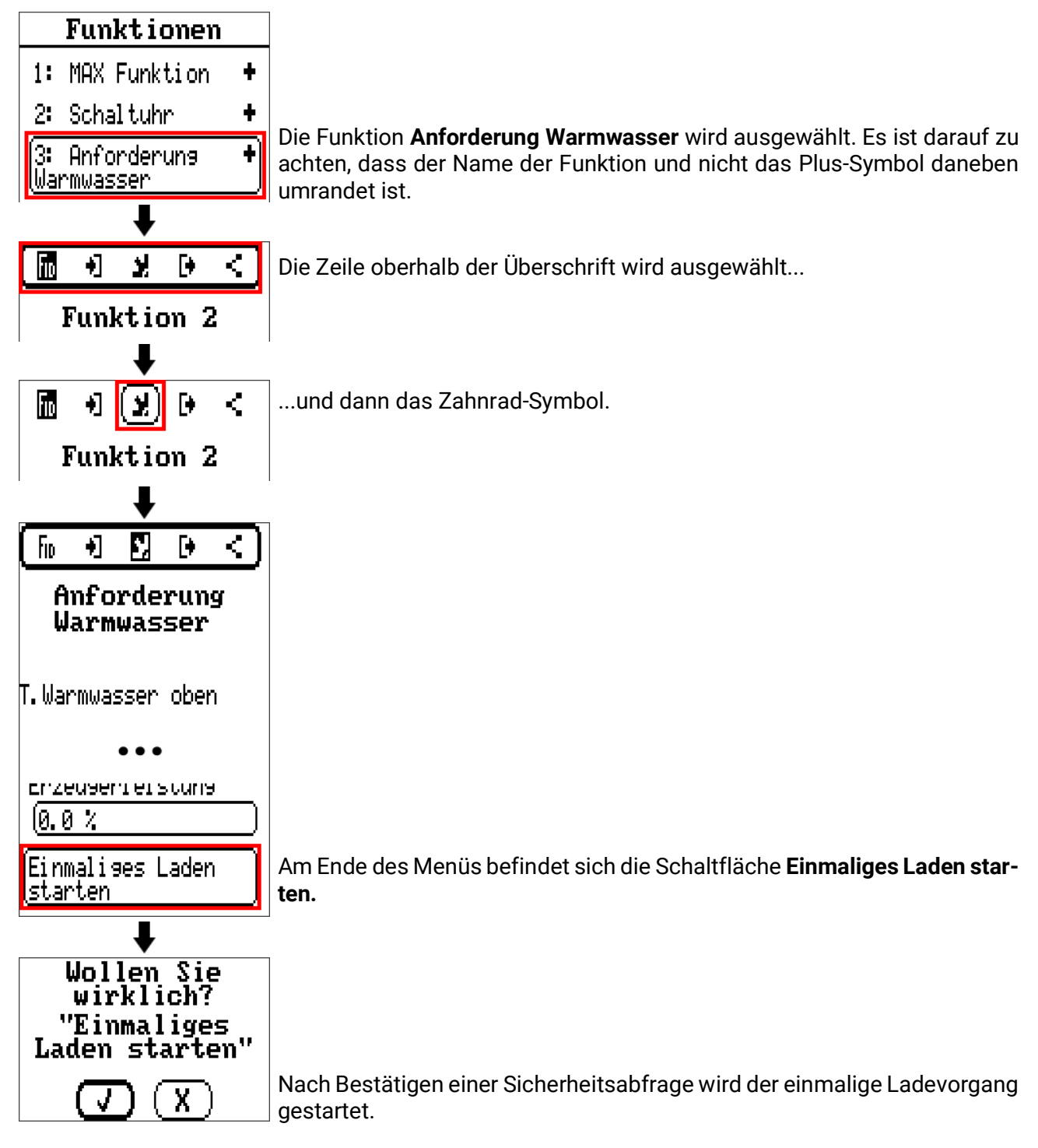

### <span id="page-10-0"></span>**Energiezähler – Zählerstände und Erträge einsehen**

Die Funktion **Energiezähler** enthält Zählerstände in kWh und Ertragszähler laut eingestellten Währungsinformationen. Der Zugang als Fachmann ist hierfür nicht notwendig.

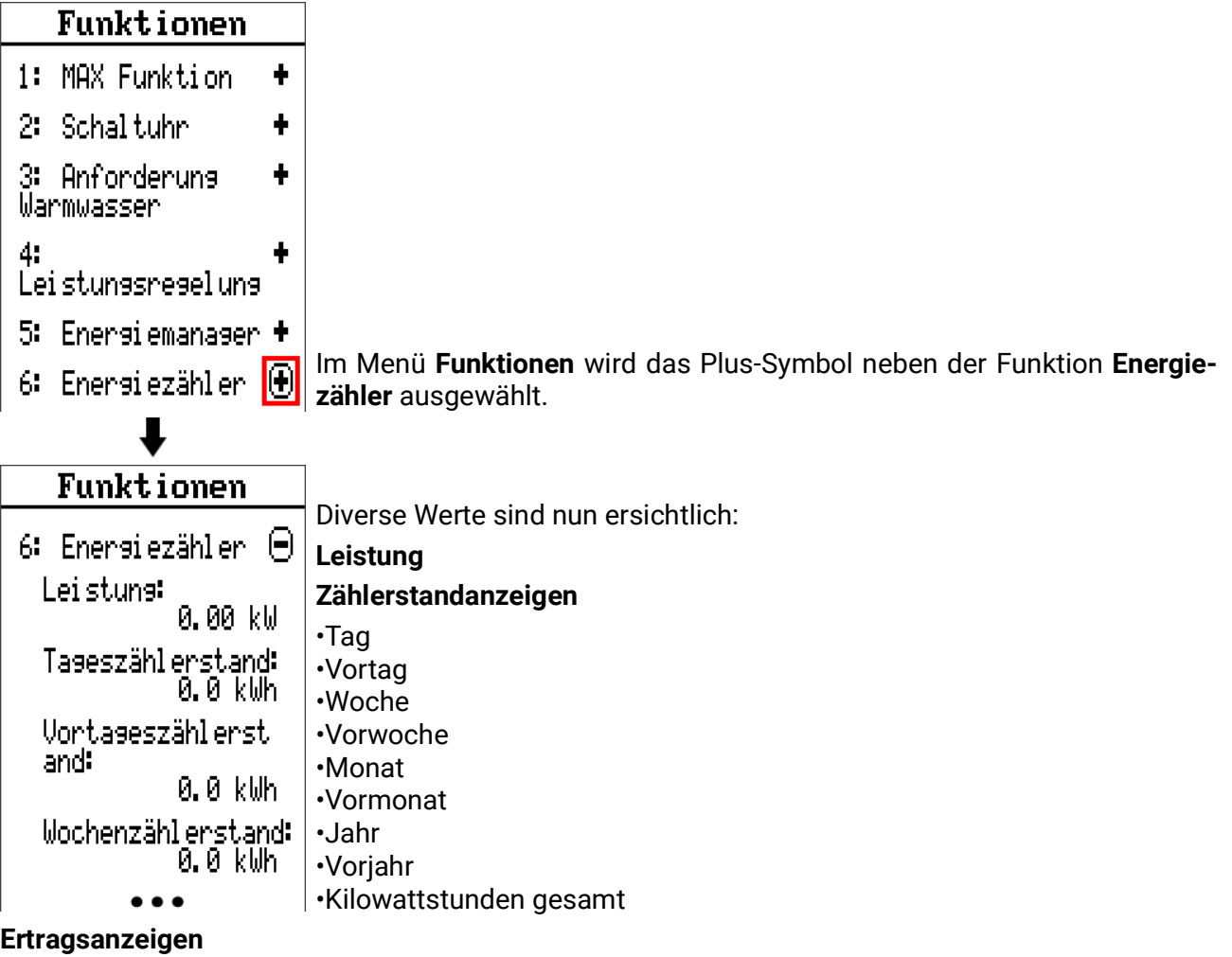

- Tag
- Vortag
- Woche
- Vorwoche
- Monat
- Vormonat
- Jahr
- Vorjahr
- Gesamtbetrag

### <span id="page-11-0"></span>**Zählerstände und Erträge zurücksetzen**

Zählerstände und Ertragszähler können zurückgesetzt werden.

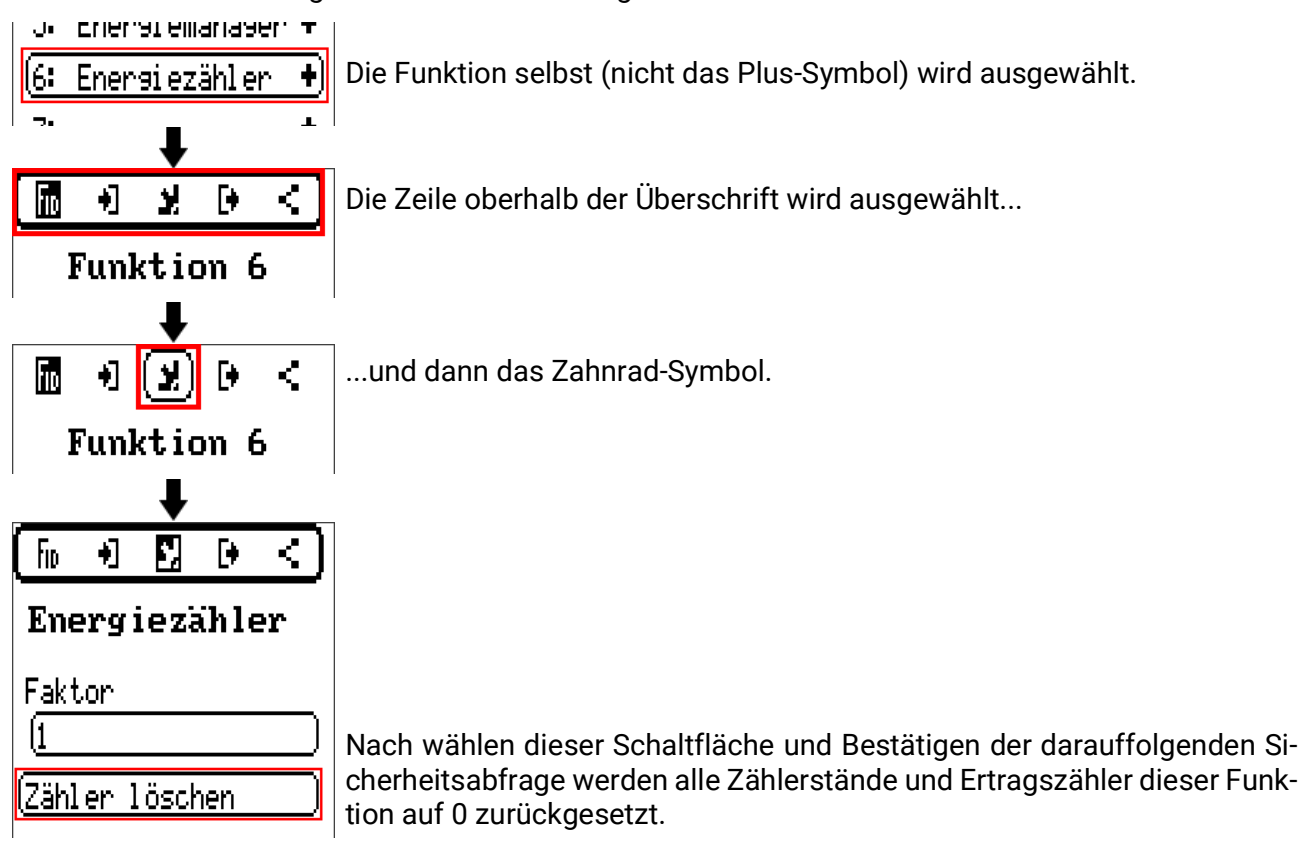

### <span id="page-12-0"></span>**Datenlogging**

In den Werkseinstellungen sind 4 Werte zum Aufzeichnen von Daten hinterlegt:

- Temperatur im Speicher oben (bezieht sich auf optionale Warmwasserbereitung)
- Momentanleistung des Heizstabs
- Elektrische Wirkleistung gesamt
- Kilowattstunden gesamt

Wenn ein **C.M.I.** zum Datenlogging verwendet werden soll, finden Sie eine detaillierte Anleitung in der [Onlinehilfe](https://help.ta.co.at/DE/CMIHELP/index.htm) der Technische Alternative.

Loggingdaten können auch auf die mitgelieferte Micro-SD-Karte aufgezeichnet werden. Fachmann-Zugang, wie im Kapitel **"Zugang als Fachmann"** beschrieben, ist notwendig.

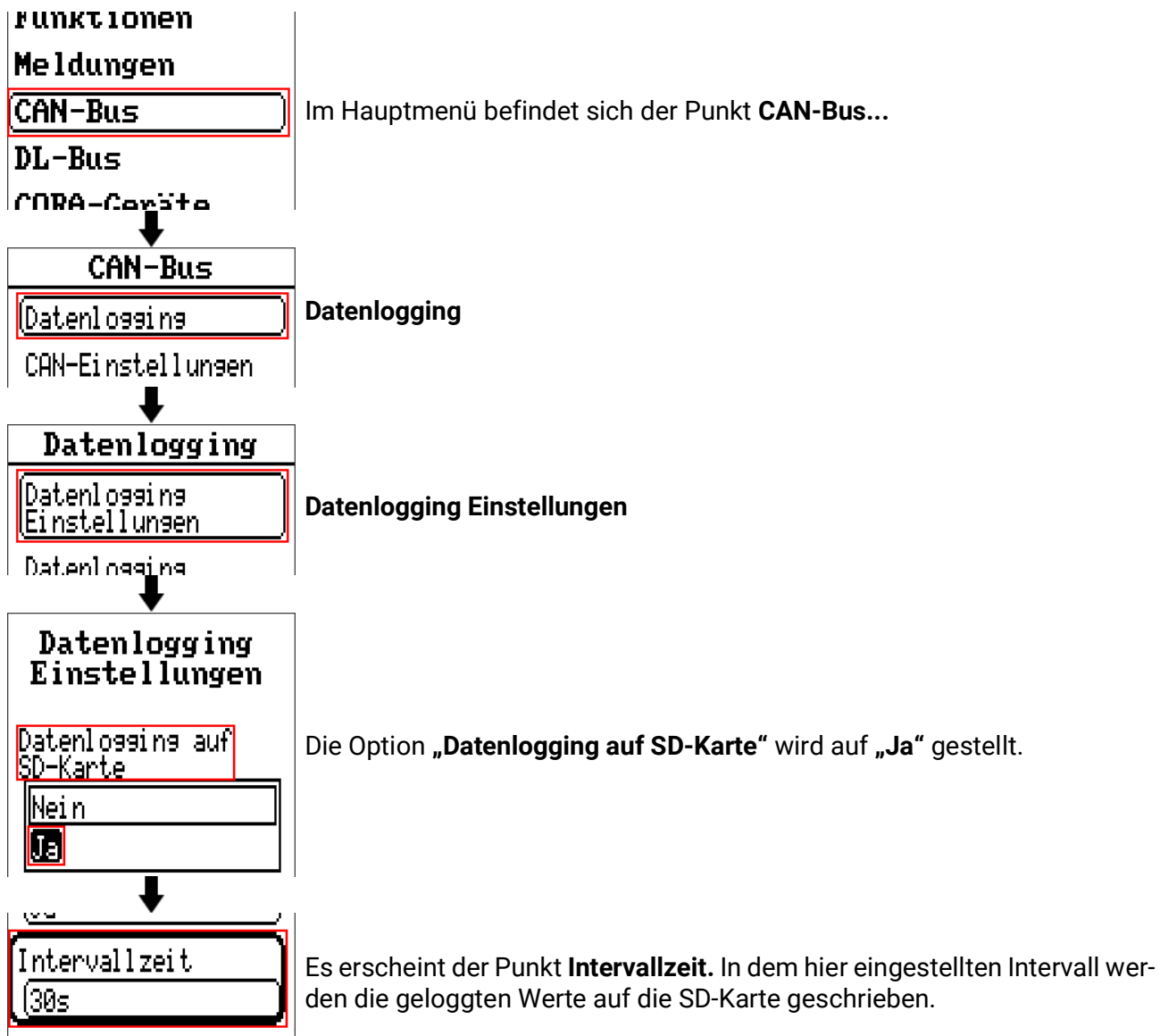

Auf Grund der begrenzten Schreibzyklen einer SD-Karte sollte nicht auf längere Zeit ein hohes Intervall eingestellt werden.

Zum Auswerten der Daten wird die PC-Software **Winsol** benötigt. Diese steht unter [www.ta.co.at/](https://www.ta.co.at/download/software/) [download/software/](https://www.ta.co.at/download/software/) gratis zum Download zu Verfügung.

Für diese Software gibt es ebenfalls eine [Onlinehilfe](https://help.ta.co.at/DE/Winsol/index.htm) und eine Kurzanleitung auf dem [offiziellen Wiki](https://wiki.ta.co.at/Datenloggen_mit_Winsol) [der Technische Alternative](https://wiki.ta.co.at/Datenloggen_mit_Winsol).

### *[Garantiebedingungen](http://www.ta.co.at)*

*Hinweis:* Die nachfolgenden Garantiebedingungen schränken das gesetzliche Recht auf Gewährleistung nicht ein, sondern erweitern Ihre Rechte als Konsument.

- 1. Die Firma Technische Alternative RT GmbH gewährt ein Jahr Garantie ab Verkaufsdatum an den Endverbraucher für alle von ihr verkauften Geräte und Teile. Mängel müssen unverzüglich nach Feststellung und innerhalb der Garantiefrist gemeldet werden. Der technische Support kennt für beinahe alle Probleme die richtige Lösung. Eine sofortige Kontaktaufnahme hilft daher unnötigen Aufwand bei der Fehlersuche zu vermeiden.
- 2. Die Garantie umfasst die unentgeltliche Reparatur (nicht aber den Aufwand für Fehlerfeststellung vor Ort, Aus-, Einbau und Versand) aufgrund von Arbeits- und Materialfehlern, welche die Funktion beeinträchtigen. Falls eine Reparatur nach Beurteilung durch die Technische Alternative aus Kostengründen nicht sinnvoll ist, erfolgt ein Austausch der Ware.
- 3. Ausgenommen sind Schäden, die durch Einwirken von Überspannung oder anormalen Umweltbedingungen entstanden. Ebenso kann keine Garantie übernommen werden, wenn die Mängel am Gerät auf Transportschäden, die nicht von uns zu vertreten sind, nicht fachgerechte Installation und Montage, Fehlgebrauch, Nichtbeachtung von Bedienungs- oder Montagehinweisen oder auf mangelnde Pflege zurückzuführen sind.
- 4. Der Garantieanspruch erlischt, wenn Reparaturen oder Eingriffe von Personen vorgenommen werden, die hierzu nicht befugt oder von uns nicht ermächtigt sind oder wenn unsere Geräte mit Ersatzteilen, Ergänzungs- oder Zubehörteilen versehen werden, die keine Originalteile sind.
- 5. Die mangelhaften Teile sind an unser Werk einzusenden, wobei eine Kopie des Kaufbelegs beizulegen und eine genaue Fehlerbeschreibung anzugeben ist. Die Abwicklung wird beschleunigt, wenn eine RMA-Nummer auf unserer Homepage www.ta.co.at beantragt wird. Eine vorherige Abklärung des Mangels mit unserem technischen Support ist erforderlich.
- 6. Garantieleistungen bewirken weder eine Verlängerung der Garantiefrist noch setzen sie eine neue Garantiefrist in Lauf. Die Garantiefrist für eingebaute Teile endet mit der Garantiefrist des ganzen Gerätes.
- 7. Weitergehende oder andere Ansprüche, insbesondere solche auf Ersatz eines außerhalb des Gerätes entstandenen Schadens sind – soweit eine Haftung nicht zwingend gesetzlich vorgeschrieben ist – ausgeschlossen.

#### **Impressum**

Diese Bedienungsanleitung ist urheberrechtlich geschützt.

Eine Verwendung außerhalb des Urheberrechts bedarf der Zustimmung der Firma Technische Alternative RT GmbH. Dies gilt insbesondere für Vervielfältigungen, Übersetzungen und elektronische Medien.

### **Technische Alternative RT GmbH**  $\mathsf{C}\mathsf{\in}$ A-3872 Amaliendorf, Langestraße 124 Tel.: +43 (0)2862 53635 Fax +43 (0)2862 53635 7 E-Mail: <mail@ta.co.at> [---](http://www.ta.co.at) www.ta.co.at --- ©2020